# **Fleet Data User Guide**

The Fleet Data options on the LTSV website were improved in mid-2014. This article provides some guidance on using the revised pages.

## **The Fleet Data sub-menu**

There are four main Fleet Data pages. When you click on **Fleet Data** on the main menu, the Basic Fleetlist page will open. Each of the four pages has a sub-menu near the top to access the others. The current page is shown in bold.

|                  |                                    |                                                                                                    |                           |                 | <b>LTSV.com</b> - London Transport Service Vehicles on the web |                          | You are logged in as Test2010<br>Log-Out View My Details                                                                                                    |  |  |
|------------------|------------------------------------|----------------------------------------------------------------------------------------------------|---------------------------|-----------------|----------------------------------------------------------------|--------------------------|----------------------------------------------------------------------------------------------------|--|--|
| View latest data | <b>News</b>                        | <b>Fleet Data</b>                                                                                                    | Locations                 | <b>Pictures</b> | <b>Articles</b>                                                | <b>Forum</b>             |                                                                                                    |  |  |
|                  | <b>Basic Fleetlist</b>             |                                                                                                    | <b>Advanced Fleetlist</b> |                 |                                                                | <b>Vehicle Histories</b> | <b>Sightings List</b>                                                                                                    |  |  |
|                  | whether or not you have seen them. | This page provides a basic fleet listing which can be filtered and sorted using<br>the controls provided. When you are logged-in you can also filter vehicles by |                           |                 | User Guide.                                                    |                          | Note that any user selections (filters, sort orders etc) are remembered if you<br>return to this page from elsewhere. For more information, see the Fleet Data |  |  |
|                  | <b>Filters</b>                     |                                                                                                    |                           |                 |                                                                |                          |                                                                                                    |  |  |

*Fig.1 Fleet Data sub-menu*

## **General changes**

A fairly standardised design is used across these pages, so some features apply to all.

- 1. Filters appear on the same page as the results.
- 2. Page navigation options are improved
- 3. Sorting options are improved
- 4. Column headings and sorting buttons are repeated at the bottom of the results table

5. On the two Fleetlist pages, any filters and sorts that you apply are remembered. For example, if you use the filters to view a list of Leyland lorries, then go and view some other pages, when you return to the fleetlist page, it will still show just Leyland lorries.

6. The option to view versions of the pages optimised for printing out has been withdrawn. These will be reinstated at a later date.

#### **Basic Fleetlist page**

|                  |                                                                                                    |                        |                            | <b>LTSV.com</b> - London Transport Service Vehicles on the web |                                          |                                                   |                                   |                 |                                   |                   |              | <b>Log-Out View My Details</b>                                                                                                    |                                      |
|------------------|----------------------------------------------------------------------------------------------------|------------------------|----------------------------|----------------------------------------------------------------|------------------------------------------|---------------------------------------------------|-----------------------------------|-----------------|-----------------------------------|-------------------|--------------|----------------------------------------------------------------------------------------------------|--------------------------------------|
| View latest data |                                                                                                    | <b>News</b>            |                            | <b>Fleet Data</b>                                              | <b>Locations</b>                         | <b>Pictures</b>                                   |                                   | <b>Articles</b> |                                   | <b>Forum</b>      |              |                                                                                                    |                                      |
|                  |                                                                                                    | <b>Basic Fleetlist</b> |                            |                                                                | <b>Advanced Fleetlist</b>                |                                                   |                                   |                 | <b>Vehicle Histories</b>          |                   |              | <b>Sightings List</b>                                                                                                    |                                      |
|                  | This page provides a basic fleet listing which can be filtered and sorted using<br>the controls provided. When you are logged-in you can also filter vehicles by<br>whether or not you have seen them. |                        |                            |                                                                |                                          |                                                   | User Guide.                       |                 |                                   |                   |              | Note that any user selections (filters, sort orders etc) are remembered if you<br>return to this page from elsewhere. For more information, see the Fleet Data |                                      |
|                  |                                                                                                    |                        |                            |                                                                |                                          |                                                   | <b>Filters</b>                    |                 |                                   |                   |              |                                                                                                    |                                      |
|                  |                                                                                                    | Group:                 | All                        |                                                                |                                          |                                                   | $\blacktriangleright$   Operator: | All             |                                   | - Livery: All     |              |                                                                                                    |                                      |
|                  |                                                                                                    | Make:                  | All                        |                                                                | Class: All<br>▾                          | ۰ı                                                | Allocation:                       | All             |                                   |                   | ۰            |                                                                                                    |                                      |
|                  |                                                                                                    | Type:                  |                            |                                                                | $\mathbf{g}$                             |                                                   | Reg Contains:                     |                 |                                   | Status: All       |              | ۰                                                                                                    |                                      |
|                  |                                                                                                    |                        | My sightings: All vehicles |                                                                | $\overline{\phantom{a}}$                 |                                                   |                                   |                 |                                   |                   |              |                                                                                                    |                                      |
|                  |                                                                                                    |                        |                            |                                                                |                                          |                                                   |                                   |                 |                                   |                   |              |                                                                                                    |                                      |
|                  |                                                                                                    |                        |                            |                                                                |                                          | Apply filters                                     | <b>Reset filters</b>              |                 |                                   |                   |              |                                                                                                    |                                      |
|                  | Page 1 of 122, showing results 1 to 100 of 12129, sorted by default.                                                                                                    |                        |                            |                                                                |                                          |                                                   |                                   |                 |                                   |                   |              | Page navigation: 1<br>$\blacktriangledown$                                                                                                    | $\triangleright$<br>Go               |
|                  | <b>Actions</b>                                                                                                    | <b>Number</b>          | Reg                        | <b>Type</b>                                                    |                                          |                                                   |                                   |                 | Operator                          | <b>Allocation</b> | Livery       | Date In                                                                                                    | $\vert$ > $\vert$<br><b>Date Out</b> |
| Sort:            | Default                                                                                                    | $V \Lambda $           | $V \Lambda $               | $V_A$                                                          |                                          |                                                   |                                   |                 | $\sqrt{ \mathbf{v}  \mathbf{v} }$ | $V \Lambda $      | $V \Lambda $ | $V \Lambda $                                                                                                    | $V \Lambda $                         |
|                  |                                                                                                    | 1E                     | MY3025                     |                                                                |                                          | Associated Daimler 418 4-ton hand-operated Tipper |                                   |                 | LT                                |                   | Green        | 24/02/1930                                                                                                    | 06/09/1946                           |
|                  | $\Omega$                                                                                                    | 2E                     | MY3553                     |                                                                |                                          | Associated Daimler 418 4-ton hand-operated Tipper |                                   |                 | LT                                |                   | Green        | 14/03/1930                                                                                                    |                                      |
|                  | $\Omega +$<br>$\Omega$                                                                                                    | 3E                     | MY3918                     |                                                                |                                          | Associated Daimler 418 4-ton hand-operated Tipper |                                   |                 | LT                                |                   | Green        | 04/04/1930                                                                                                    | 09/07/1940<br>06/09/1946             |
|                  | $\Omega$                                                                                                    | 4E                     | MY4850                     |                                                                | Associated Daimler 418 6-ton Tower Wagon |                                                   |                                   |                 | LT                                |                   | Red          | 27/05/1930                                                                                                    |                                      |
|                  | $\Omega$                                                                                                    | 5E                     | <b>HX386</b>               |                                                                | Associated Daimler 418 6-ton Tower Wagon |                                                   |                                   |                 | LT                                |                   | Red          | 11/06/1930                                                                                                    | 14/06/1949<br>18/03/1949             |
|                  | $\Omega$                                                                                                    | 6E                     | <b>PL1484</b>              |                                                                | Associated Daimler 418 6-ton Tower Wagon |                                                   |                                   |                 | LT                                |                   | Green        | 05/08/1930                                                                                                    | 14/06/1949                           |
| Icon             | $\Omega$                                                                                                    | 7E                     | <b>HX581</b>               |                                                                | Associated Daimler 418 6-ton Tower Wagon |                                                   |                                   |                 | LT                                |                   | Red          | 28/06/1930                                                                                                    | 01/03/1949                           |
|                  | $\Omega$                                                                                                    | 8E                     | <b>HX881</b>               |                                                                | Associated Daimler 418 6-ton Tower Wagon |                                                   |                                   |                 | LT                                |                   | Red          | 15/07/1930                                                                                                    | 07/11/1949                           |

*Fig.2 The Basic Fleetlist page*

This page provides results broadly equivalent to the previous fleet listing option. Most of the filters use drop-down boxes, from which values can be picked. The **Group** filter is new and allows sub-sets of vehicles to be viewed. The values in this drop-down are nested. For example, you could select "Central, All", "Central, Numbered, All", "Central, Numbered, Leased, All", "Central, Numbered, Leased, 6000-6999" or "Central, Numbered, Leased, 6500-6599", each stage refining the list of results to a narrower group.

|               |                                                                                                    |   | <b>Filters</b> |
|---------------|----------------------------------------------------------------------------------------------------|---|----------------|
| Group:        | Αll                                                                                                    |   | Operator       |
| Make:         | ΑII<br>- Central, All                                                                                                    | ▲ | Allocatio      |
| Type:         | -- Central, Numbered, All                                                                                                    |   | Reg Con        |
|               | --- Central, Numbered, Bought, All<br>My sightings:   Central, Numbered, Bought, 1-999                                                                                                    | Ξ |                |
|               | ----- Central, Numbered, Bought, 1-99<br>----- Central, Numbered, Bought, 100-199                                                                                                    |   | Rese           |
|               | ----- Central, Numbered, Bought, 200-299<br>wing results 1 to 1 Central, Numbered, Bought, 300-399                                                                                           |   |                |
| <b>Number</b> | Re - - - - - Central, Numbered, Bought, 400-499<br>Re - - - - - Central, Numbered, Bought, 500-599<br>V - - - - - Central, Numbered, Bought, 600-699<br>---- Central Numbered Bought 700-799 |   |                |

*Fig.3 The Group drop-down*

The **Type** and **Reg Contains** filters are text boxes rather than drop-downs, and will accept typed entries. The reason for there being two **Type** boxes is to allow more detailed searches. For example, typing "Transit Van" in one box would not return a vehicle listed as a "Transit LWB Van". However, typing "Transit" in one and "Van" in the other would. Registration numbers do not contain any spaces. Hence, searching for "THV1" would find THV1S, THV10S, THV110S etc.

When you are logged-in, an additional filter appears, titled **My sightings**. This enables you to view only vehicles you have (or have not) logged sightings of.

A limitation of the filters is that the database only holds the current (or last) attribute for each vehicle. So, for example, vehicles that were new to First London but which later passed to Metroline or Tower Transit are shown only under the latter operators. Hence filtering the results to show vehicles where the Operator is First London will not return these vehicles. This applies to all vehicles which have had a change of vehicle details, livery or operator. A future development of LTSV will allow these changes to be more fully recorded and filtered.

Selected filters are not applied to the results until you click on the **Apply Filters** button. To clear all current filters, click on **Reset Filters**.

The main results table will show up to 100 records at a time. To move from one page to another, use the navigation controls on the right hand side. The buttons visible here will depend on which page you are on and how many pages of results there. In the example below, the buttons from left to right are 'go to first page', 'go to previous page', 'select a numbered page', 'go to the selected page number', 'go to the next page' and 'go to the last page'.

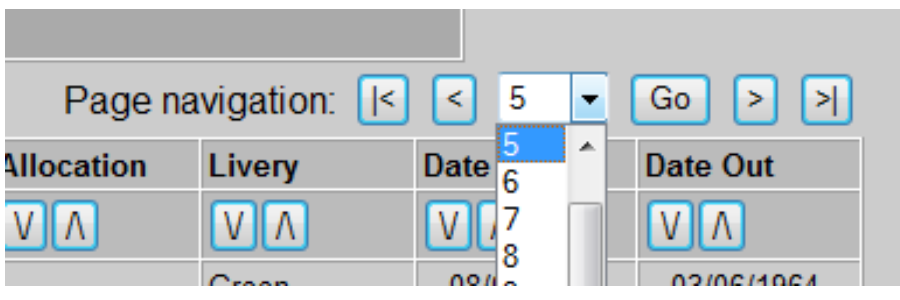

*Fig.4 The page navigation controls*

On the left hand side is text that shows how many results have been found, which results are currently being displayed, and what order they are sorted in. To change the sort order, click on any arrow button at the head of each data column. The **Default** button will sort the results into 'normal' order for service vehicles. That is central fleet vehicles first (numbered vehicles in number order then un-numbered vehicles in registration number order), followed by bus company vehicles in registration number order.

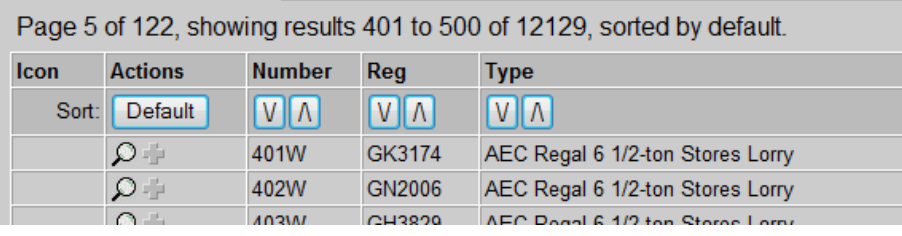

## *Fig.5 The results summary and sorting buttons*

The first column of the results table shows an icon of the vehicle (if one is available). To view more details about a particular vehicle, click on the icon (or the space where an icon would have been). Another way to access the detail page is to use the magnifying glass icon in the **Actions** column. If you are logged in, additional icons will appear in this column. A grey plus sign can be clicked to log a sighting of a vehicle, while a green tick indicates that you have already logged a sighting. Note that to add a sighting for a vehicle you have already seen, you need to go through the vehicle detail page.

| <b>Icon</b> | <b>Actions</b>   | <b>Number</b> | Reg        | <b>Type</b>                         |
|-------------|------------------|---------------|------------|-------------------------------------|
| Sort:       | <b>Default</b>   | <b>VIA</b>    | <b>VIA</b> | $V$ $\Lambda$                       |
| $z = -$     | - Q              | 7100F         | LT61YSD    | Ford Transit Mk7 100 T350 LWB High  |
| امڪم        | $\Omega +$       | 7101R         | LX61YGV    | Renault Kangoo ML19 dCi 67 Van      |
| 5           | $\mathcal{D}$    | 7102P         | LN11ZTU    | Peugeot Partner Tepee S HDI 75 Esta |
| 2           | $\Omega +$       | 7103P         | LT61AEC    | Peugeot Partner Tepee S HDI 75 Esta |
|             | $\Omega +$       | 7104F         | LT61YOL    | Ford Transit Mk7 100 T350 LWB Drop  |
|             | $\Omega +$       | 7105F         | LT61YLP    | Ford Transit Mk7 100 T350 LWB Drop  |
|             | u ju<br>$\Omega$ | 7106F         | LT61YOG    | Ford Transit Mk7 100 T350 LWB ECF   |
|             |                  | 7107F         | LT61YSF    | Ford Transit Mk7 100 T350 LWB ECF   |

*Fig.6 Results table, showing Icons and Action buttons*

The allocation for current vehicles is shown as a code. To see the name of the location, hover over the code. To see details of the location, click on the code. Note also that the sorting and page navigation controls are repeated at the bottom of each page.

|                                           | $\sqrt{G}$<br>Page navigation: $1 -$<br>Page 1 of 1, showing results 1 to 100 of 100, sorted by default. |              |              |                                                      |              |                                   |                                                      |              |                          |  |
|-------------------------------------------|----------------------------------------------------------------------------------------------------|--------------|--------------|------------------------------------------------------|--------------|-----------------------------------|------------------------------------------------------|--------------|--------------------------|--|
| <b>Icon</b>                               | <b>Actions</b>                                                                                           | Number Req   |              | <b>Type</b>                                          |              | <b>Operator Allocation Livery</b> |                                                      | Date In      | Date Out                 |  |
| Sort:                                     | Default                                                                                                  | $V[\Lambda]$ | $V \Lambda $ | $V(\Lambda)$                                         | $V \Lambda $ | V[A]                              | $\sqrt{\vert V\vert}$                                | $V \Lambda $ | $\sqrt{v}$               |  |
| $\sim$                                    | $\Omega$                                                                                                 | 7199R        | LV61NKP      | Renault Modus Expression dCi 88 5-door Hatchback Car | <b>LUL</b>   | TE of this location               |                                                      |              |                          |  |
| $\frac{1}{2}$ $\frac{1}{2}$ $\frac{1}{2}$ |                                                                                                    | 7198F        | LT12GFZ      | Ford Transit Mk7 100 T350 LWB High-Roof Crew Van     | <b>LUL</b>   | ᄇ                                 | Acton Town, Frank Pick House - Click to view details |              |                          |  |
| $\approx$ 0+                              |                                                                                                    | 7198V        | LS61NKU      | Vauxhall Astra Club Ecoflex Van                      | <b>JNP</b>   | <b>ACF</b>                        | White/Blue                                           | 13/01/2012   | $\overline{\phantom{a}}$ |  |
| + مشت                                     |                                                                                                    | 7197V        | LS61NNH      | Vauxhall Astra Club Ecoflex Van                      | <b>JNP</b>   | <b>ACF</b>                        | White/Blue                                           | 13/01/2012   | ۰                        |  |
| $\sim$ $\circ$ +                          |                                                                                                    | 7196V        | LR61JVY      | Vauxhall Astra Club Ecoflex Van                      | <b>JNP</b>   | <b>ACF</b>                        | White/Blue                                           | 13/01/2012   | $\sim$                   |  |
| $\leftarrow$ 0+                           |                                                                                                    | 7195V        | LR61JNN      | Vauxhall Astra Club Ecoflex Van                      | <b>JNP</b>   | <b>ACF</b>                        | White/Blue                                           | 13/01/2012   | ٠                        |  |

*Fig.7 De-coding alloction codes, and repeated controls*

## **Advanced Fleetlist page**

The Advanced Fleetlist shares many features with the Basic Fleetlist. Only the additional features will be described below. The queries that underly this page are very complex and the page may take a couple of seconds to load.

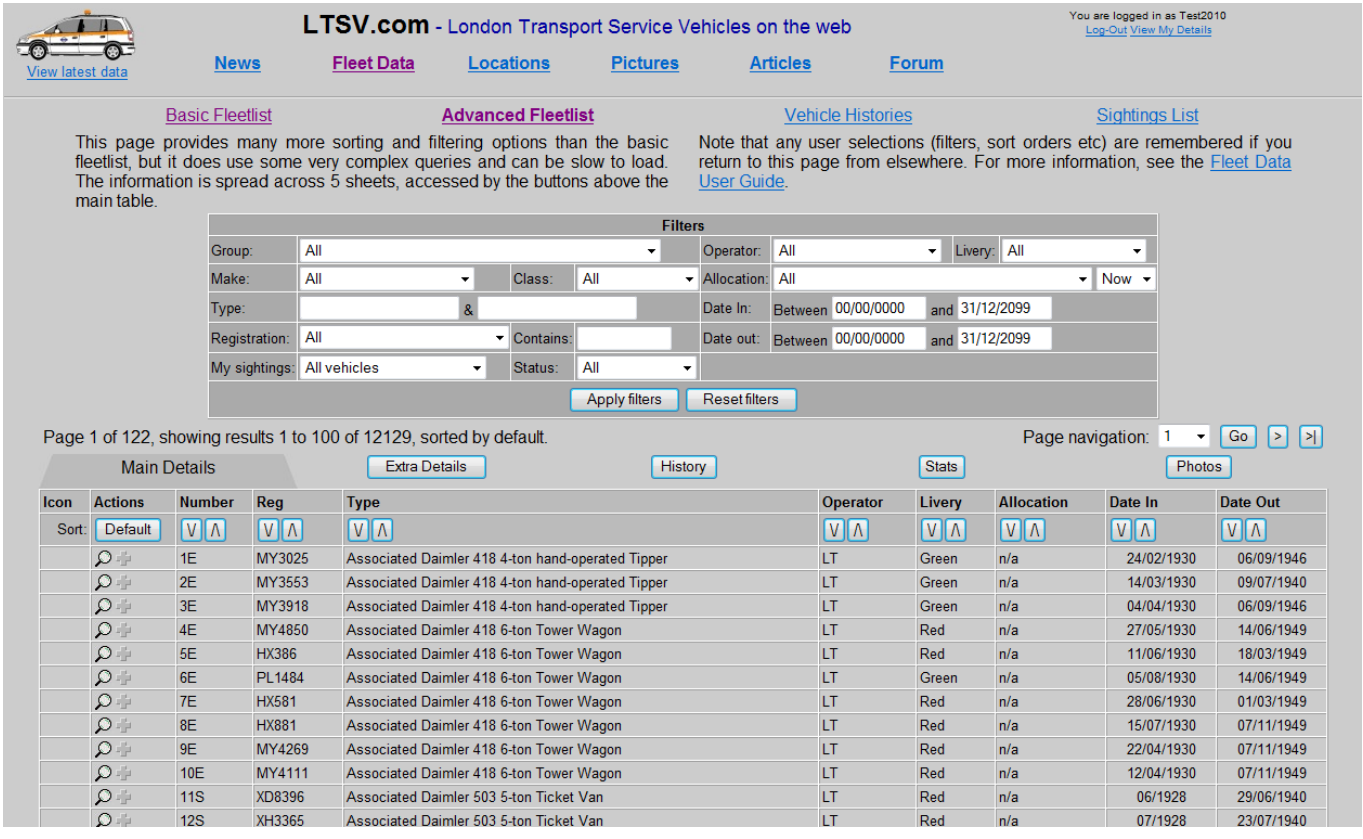

#### *Fig.8 The Advanced Fleetlist page*

In the filters section there are several additional options. Alongside the **Allocation** drop-down is an extra drop-down containing two options; 'Now' and 'Ever'. These can be used to show the vehicles currently allocated to a given location, or all vehicles ever allocated there. Note that the latter information will not be comprehensive until the vehicle history inputting is completed (expected around the end of 2014).

| <b>Filters</b> |           |     |                                             |                |             |  |
|----------------|-----------|-----|---------------------------------------------|----------------|-------------|--|
| ▼              | Operator: | All |                                             | Livery: All    |             |  |
|                |           |     | - Allocation: Acton Town, Bollo House (ACB) |                | $Now -$     |  |
|                | Date In:  |     | Between 00/00/0000                          | and 31/12/2099 | Now<br>Ever |  |
|                |           |     | Date out: Between 00/00/0000                | and 31/12/2099 |             |  |
|                |           |     |                                             |                |             |  |

*Fig.9 The Allocation drop-down and Now/Ever drop-down*

The **Registration** drop-down allows you to view only vehicles with a certain type of (or year/part-year) registration.

|               | ι γμσ.        |                     | o.                                                                                                    |   |         |
|---------------|---------------|---------------------|----------------------------------------------------------------------------------------------------|---|---------|
|               | Registration: |                     | All                                                                                                    |   | Conta   |
|               |               | My sightings:       | All<br><b>Trade Plates</b>                                                                                                 |   | Statu   |
|               |               | howing results 1 to | 1-letter leading (eg A1234)<br>1-letter trailing (eg 1234A)<br>2-letter leading (eg AB123)<br>3-letter leading (eg ABC123) |   | efault. |
| Details       |               |                     | 2-letter trailing (eg 1234AB)<br>3-letter trailing (eg 123ABC)                                                             | Ξ |         |
| <b>Number</b> |               | Reg                 | All suffix (196x-1983)                                                                                                    |   |         |
| IV.           |               |                     | - F suffix (1967/1968)<br>V    A   - G suffix (1968/1969)                                                                  |   |         |
| 1E            |               |                     | MY302 - H suffix (1969/1970)<br>MY302 - J suffix (1970/1971)                                                               |   | -ton h: |
| 2E            |               |                     | MY355-K suffix (1971/1972)                                                                                                 |   | -ton h: |
| 3E            |               |                     | MY391-L suffix (1972/1973)                                                                                                 |   | -ton h: |
| 4E            |               |                     | M1331<br>MY485 - M suffix (1973/1974)<br>N suffix (1974/1975)                                                              |   | -ton To |
| 5E            |               |                     | HX386 - P suffix (1975/1976)                                                                                               |   | -ton To |
| 6E            |               |                     | PL148. R suffix (1976/1977)<br>S suffix (1977/1978)                                                                        |   | -ton T  |
|               |               |                     |                                                                                                    |   |         |

*Fig.10 The Registration drop-down*

There are four date boxes in the **Date In** / **Date Out** section to provide the greatest flexibility when filtering. The default values are 00/00/0000 and 31/12/2099 as shown, and leaving these values in will return all vehicles (unless other filters are applied).

| - Allocation: All |                              |  |                |  |  |  |  |  |
|-------------------|------------------------------|--|----------------|--|--|--|--|--|
| Date In:          | <b>Between 00/00/0000</b>    |  | and 31/12/2099 |  |  |  |  |  |
|                   | Date out: Between 00/00/0000 |  | and 31/12/2099 |  |  |  |  |  |
|                   |                              |  |                |  |  |  |  |  |

*Fig.11 The Date In and Date Out controls with default values*

If you wanted to see all the vehicles taken into stock during 1975, enter dates as shown in Fig.12. To see vehicles disposed of during a period, use the **Date Out** controls.

| ▼ <b>Allocation</b> II All |                              |                |  |
|----------------------------|------------------------------|----------------|--|
| Date In:                   | Between 01/01/1975           | and 31/12/1975 |  |
|                            | Date out: Between 00/00/0000 | and 31/12/2099 |  |
|                            |                              |                |  |

*Fig.12 Using the Date in controls to find vehicles new in 1975*

To see all the vehicles in stock at any given date, enter that date in the second **Date In** box and the first **Date Out** box. This means you are showing only vehicles that entered stock before the given date and left stock after that date.

| Date In: | Between 00/00/0000           | and 24/12/1987 |  |
|----------|------------------------------|----------------|--|
|          | Date out: Between 24/12/1987 | and 31/12/2099 |  |
|          |                              |                |  |

*Fig.13 Using the Date In and Date Out controls to find all vehicles in stock at 24/12/1987*

à.

A limitation of the current database means that the results of a filter such as this may not be completely accurate. For example, a vehicle that was operated by Grey Green in 1987 but which later passed to Arriva London will show as being Arriva London whatever date you filter by. This applies to the vehicle details, livery, operator and allocation. A future development of LTSV will address this issue.

To provide the greatest flexibility in terms of sorting and displaying results, the Advanced Fleetlist has a large number of columns, most of which have sorting buttons. To enable all the columns to be shown, they are split across five different **sheets**. Note the distinction between sheets (which would be arranged horizontally) and pages (which would be arranged vertically). The different sheets are accessed by buttons above the results table. By default, the first view will be of the **Main Details** sheet. This view is rather similar to the Basic Fleetlist page.

|             |                                                                                                    |                                                                                  |            |                                                   | Apply inters<br><b>NESELIMEIS</b> |                       |        |                   |            |              |  |
|-------------|----------------------------------------------------------------------------------------------------|----------------------------------------------------------------------------------|------------|---------------------------------------------------|-----------------------------------|-----------------------|--------|-------------------|------------|--------------|--|
|             | $ $ Go<br>$\vert$ > $\vert$ $\vert$ > $\vert$<br>Page 1 of 122, showing results 1 to 100 of 12129, sorted by default.<br>Page navigation:<br>$\mathbf{v}$ |                                                                                  |            |                                                   |                                   |                       |        |                   |            |              |  |
|             |                                                                                                    | <b>Stats</b><br>History<br>Photos<br><b>Extra Details</b><br><b>Main Details</b> |            |                                                   |                                   |                       |        |                   |            |              |  |
| <b>Icon</b> | <b>Actions</b>                                                                                                    | <b>Number</b>                                                                    | Reg        | <b>Type</b>                                       |                                   | Operator              | Livery | <b>Allocation</b> | Date In    | Date Out     |  |
| Sort        | <b>Default</b>                                                                                                    | $V$ $\Lambda$                                                                    | <b>VIA</b> | $ V \Lambda $                                     |                                   | <b>V</b> <sup>I</sup> | V[A]   | $V_A$             | VIA        | $V \Lambda $ |  |
|             | $\Omega +$                                                                                                    | 1E                                                                               | MY3025     | Associated Daimler 418 4-ton hand-operated Tipper |                                   |                       | Green  | n/a               | 24/02/1930 | 06/09/1946   |  |
|             | $\Omega$ .<br>2E<br>Associated Daimler 418 4-ton hand-operated Tipper<br>MY3553<br>LT<br>09/07/1940<br>14/03/1930<br>Green<br>n/a                         |                                                                                  |            |                                                   |                                   |                       |        |                   |            |              |  |
| --          | --<br>$\overline{\phantom{a}}$                                                                                                    | .                                                                                |            |                                                   | .<br>. .                          |                       |        |                   |            |              |  |

*Fig.14 The Main Details sheet, with buttons to access the other four pages*

The second sheet is entitled **Extra Details**. This includes chassis and body numbers plus details of the supplier and disposal (where known). All columns can be sorted.

|             |                                                                      |               |                         |                               |                    | .           |                 |              |                                                    |
|-------------|----------------------------------------------------------------------|---------------|-------------------------|-------------------------------|--------------------|-------------|-----------------|--------------|----------------------------------------------------|
|             | Page 1 of 122, showing results 1 to 100 of 12129, sorted by default. |               |                         |                               |                    |             |                 |              | $\vert$<br>Go<br>$\rightarrow$<br>Page navigation: |
|             | <b>Main Details</b><br><b>Extra Details</b>                          |               |                         |                               |                    | History     |                 |              | <b>Stats</b><br>Photos                             |
| <b>Icor</b> | <b>Actions</b>                                                       | <b>Number</b> | Reg                     | <b>Chassis No</b>             | <b>Body No</b>     | Date In     | <b>Supplier</b> | Date Out     | <b>Disposal</b>                                    |
| Sort        | Default                                                              | V(A)          | $\sqrt{ \mathbf{v} ^2}$ | $\overline{v}$ $\overline{v}$ | $\sqrt{ \Lambda }$ | V[A]        | VIN             | $V \Lambda $ | V[A]                                               |
|             | $\circ$                                                              | 1E            | MY3025                  | 418090                        |                    | 24/02/1930  |                 | 06/09/1946   | Lammas Motors, Wandsworth                          |
|             | $\Omega$                                                             | 2E            | MY3553                  | 418086                        |                    | 14/03/1930  |                 | 09/07/1940   |                                                    |
|             | $\circ$                                                              | <b>DE</b>     | MV2040                  | 44000E                        |                    | 0.410114020 |                 | OCIOQIAQAC   | and an anti-state of the anti-state of the         |

*Fig.15 The Extra Details sheet*

The third sheet is **History**, and this gives a detailed view of the history for each vehicle. Inputting of this information is ongoing, and expected to be completed by the end of 2014. Note that you cannot sort on the columns on this page. See the **Vehicle Histories page** later on for more options.

|             | <b>Main Details</b> |               |               | <b>Extra Details</b>      |                            | <b>History</b>        |                                                | <b>Stats</b><br>Photos                               |  |  |  |
|-------------|---------------------|---------------|---------------|---------------------------|----------------------------|-----------------------|------------------------------------------------|------------------------------------------------------|--|--|--|
| <b>Icon</b> | <b>Actions</b>      | <b>Number</b> | Reg           | <b>Date</b>               | Event                      | <b>Location</b>       | <b>Department</b>                              | <b>Notes</b>                                         |  |  |  |
| Sort:       | Default             | $V[\Lambda]$  | $ V \Lambda $ |                           |                            |                       |                                                |                                                      |  |  |  |
| $6 - 5$     | $\Omega +$          | 1600F         | AML799H       | 21/05/1970                | New into stock             | Works u               | n/a                                            | ex Godfrey Davis Ltd                                 |  |  |  |
|             |                     |               |               | 02/06/1970                | Licensed and transferred   | <b>Chiswick Works</b> | <b>Distribution Services</b><br>Manager (Gp.3) | ex Works. Replacement for 1163F                      |  |  |  |
|             |                     |               |               | by01/09/1972 Allocated to |                            | <b>Chiswick Works</b> | <b>Distribution Services</b><br>Manager (Gp.3) |                                                      |  |  |  |
|             |                     |               |               | by01/01/1974 Allocated to |                            | <b>Chiswick Works</b> | <b>Distribution Services</b><br>Manager (Gp.3) |                                                      |  |  |  |
|             |                     |               |               | 17/07/1978                | Delicensed and transferred | Works u               | n/a                                            | ex Chiswick, Distribution Services Manager<br>(Gp.3) |  |  |  |
|             |                     |               |               | 19/07/1978                | Relicensed                 | <b>Chiswick Works</b> | <b>Distribution Services</b><br>Manager (Gp.3) | ex Works. Location given by pencilled<br>addition    |  |  |  |
|             |                     |               |               | 31/07/1978                | Delicensed and transferred | Works u               | n/a                                            | ex Distribution Services Manager                     |  |  |  |
|             |                     |               |               | 15/09/1978                | Transferred (unlicensed)   | <b>Unknown</b>        | <b>Rolling Stock</b><br>Inspection             | ex Aldenham. Non-contiguous                          |  |  |  |
|             |                     |               |               | 18/06/1979                | Sold                       | n/a                   | n/a                                            | ex Works                                             |  |  |  |

*Fig.16 The History sheet*

The fourth sheet is **Stats** and has a large number of columns. Most of these are calculated. For reference, the columns are (after the first four which appear on every page):

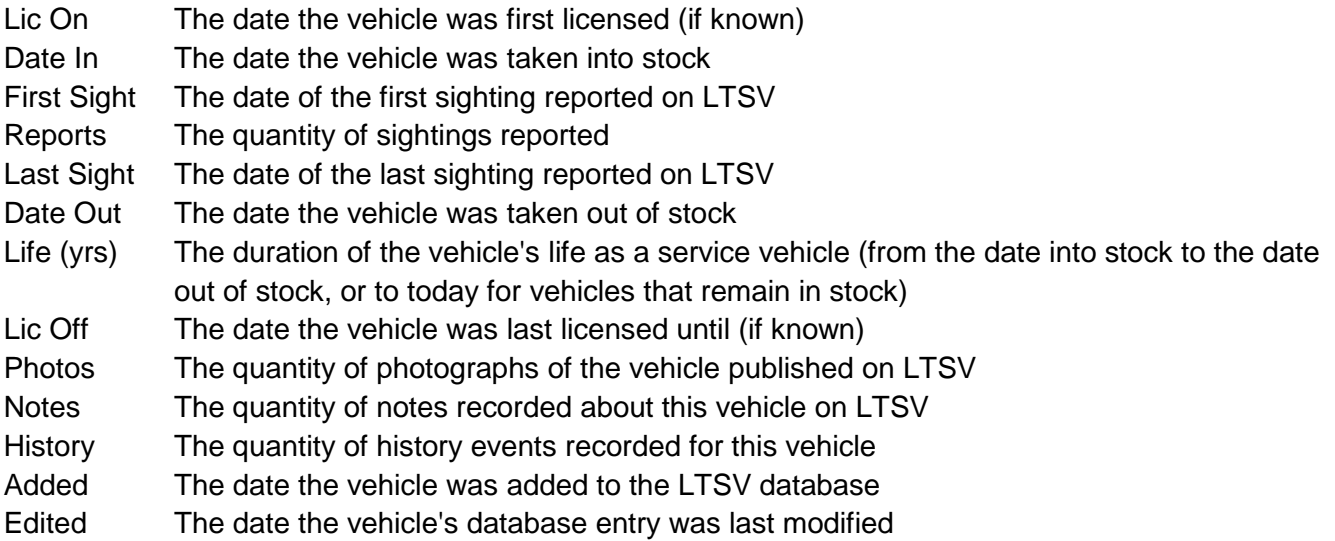

Again, all columns can be sorted, in either direction.

|                                                        |                |               | Page 1 of 1, showing results 1 to 100 of 100, sorted by default. |            |              |                    |                 |                           |              |                    |                 |               |                   |                | Page navigation: $1 \cdot$ Go |               |
|--------------------------------------------------------|----------------|---------------|------------------------------------------------------------------|------------|--------------|--------------------|-----------------|---------------------------|--------------|--------------------|-----------------|---------------|-------------------|----------------|-------------------------------|---------------|
| <b>Main Details</b><br>History<br><b>Extra Details</b> |                |               |                                                                  |            |              |                    |                 | Photos<br><b>Stats</b>    |              |                    |                 |               |                   |                |                               |               |
| Icon                                                   | <b>Actions</b> | <b>Number</b> | Reg                                                              | Lic On     | Date In      | <b>First Sight</b> |                 | <b>Reports</b> Last Sight | Date Out     | Life (yrs) Lic Off |                 | <b>Photos</b> | <b>Notes</b>      | <b>History</b> | Added                         | <b>Edited</b> |
| Sort:                                                  | Default        | $V\Lambda$    | $\overline{v}$ $\overline{v}$                                    | $V_A$      | $V \Lambda $ | VIN                | VIA <sup></sup> | $\ V\ $ $\wedge$          | $V \Lambda $ | <b>VIA</b>         | $V  \Lambda$    | IVIN.         | $\ V\ $ $\Lambda$ | VII A          | <b>VIA</b>                    | $V \Lambda $  |
| $6 - 6$                                                | $\Omega$       | 1600F         | AML799H                                                          | 02/06/1970 | 21/05/1970   | n/a                |                 | n/a                       | 18/06/1979   |                    | 9.08 20/12/1987 |               |                   |                | 9 01/09/2005                  | 04/12/2012    |
| $\bullet$ $\circ$ $\circ$ $\bullet$                    |                | 1601F         | AML800H                                                          | n/a        | 23/04/1970   | 14/08/1971         |                 | 14/08/1971                | 03/09/1973   | 3.36               | n/a             |               |                   |                | 5 01/09/2005 01/02/2014       |               |
|                                                        | $\Omega$ .     | 1602TV        | <b>NLE970</b>                                                    | n/a        | 03/09/1970   | 29/04/1972         |                 | 2 25/08/1975              | 20/05/1976   | 5.71               | n/a             |               |                   |                | 5 01/09/2005 04/02/2014       |               |
| $\rightarrow$ 0 $\rightarrow$                          |                | 1603F         | EGN516J                                                          | 01/10/1970 | 24/09/1970   | 21/04/1971         |                 | 2 22/01/1972              | 18/06/1975   |                    | 4.73 31/05/1985 |               |                   |                | 9 01/09/2005 02/02/2014       |               |
| $\leftarrow$ $\Omega +$                                |                | 1604F         | EGN517J                                                          | n/a        | 07/10/1970   | 17/06/1972         |                 | 2 10/08/1972              | 17/09/1974   | 3.95               | n/a             |               | 0                 |                | 8 01/09/2005 01/02/2014       |               |
| $\sqrt{2}$                                             |                | 1605F         | EGN518J                                                          | n/a        | 03/02/1971   | 21/02/1975         |                 | 1 21/02/1975 23/10/1974   |              | 3.72               | n/a             |               |                   |                | 6 01/09/2005 02/02/2014       |               |
| $\sqrt{2}$                                             |                | 1606F         | <b>EGN519J</b>                                                   | n/a        | 14/07/1971   | 01/03/1975         |                 | 1 01/03/1975              | 19/08/1975   | 4.10               | n/a             |               |                   |                | 6 01/09/2005 02/02/2014       |               |
| $\circ$ $\circ$ $\circ$ $\circ$                        |                | 1607F         | <b>EGN520J</b>                                                   | n/a        | 08/12/1970   | 20/04/1976         |                 | 20/04/1976                | 12/11/1974   | 3.93               | n/a             |               |                   |                | 6 01/09/2005 02/02/2014       |               |
| $\sim$ 0+                                              |                | 1608F         | <b>EGN521J</b>                                                   | n/a        | 18/12/1970   | 07/04/1971         |                 | 2 03/01/1972 11/11/1974   |              | 3.90               | n/a             |               |                   |                | 6 01/09/2005 02/02/2014       |               |
|                                                        |                |               |                                                                  |            |              |                    |                 |                           |              |                    |                 |               |                   |                |                               |               |

*Fig.17 The Stats sheet showing multiple columns and sorting buttons*

The final sheet is **Photos**, and this naturally enough shows, for each vehicle, all the photographs that have been published on LTSV.

|       |                                                                |                                       |              |                      | Apply littles<br><b>Resertifiers</b> |              |               |
|-------|----------------------------------------------------------------|---------------------------------------|--------------|----------------------|--------------------------------------|--------------|---------------|
|       | Page 1 of 1, showing results 1 to 99 of 99, sorted by default. | Page navigation: $1 \cdot \boxed{60}$ |              |                      |                                      |              |               |
|       |                                                                | <b>Main Details</b>                   |              | <b>Extra Details</b> | History                              | <b>Stats</b> | <b>Photos</b> |
| Icon  | <b>Actions</b>                                                 | Number Reg                            |              | <b>Photos</b>        |                                      |              |               |
| Sort: | <b>Default</b>                                                 | VIA                                   | $V \Lambda $ |                      |                                      |              |               |
|       | $\approx$ 0+                                                   | 7200R                                 | LV61NKA      |                      |                                      |              |               |
|       | $\sim$ $\Omega$                                                | 7201R                                 | LV61NKR      | No photos published  |                                      |              |               |
|       | $\approx$ 0+                                                   | 7202R                                 | LV61NHH      | No photos published  |                                      |              |               |
|       | $\Rightarrow$ 0 +                                              | 7203R                                 | LV61OEF      | No photos published  |                                      |              |               |
|       | $\approx$ 0+                                                   | 7204R                                 | LV61NJK      | <b>Post</b>          |                                      |              |               |

*Fig.18 The Photos sheet*

# **Vehicle Histories page**

This page shows all the vehicle history events (transfers, modifications etc) for each vehicle. Inputting of these events is ongoing at present and expected to be completed sometime around the end of 2014. By default, the page shows all events in date order. You can filter the list to show only certain periods, events or locations, and you can sort on each column.

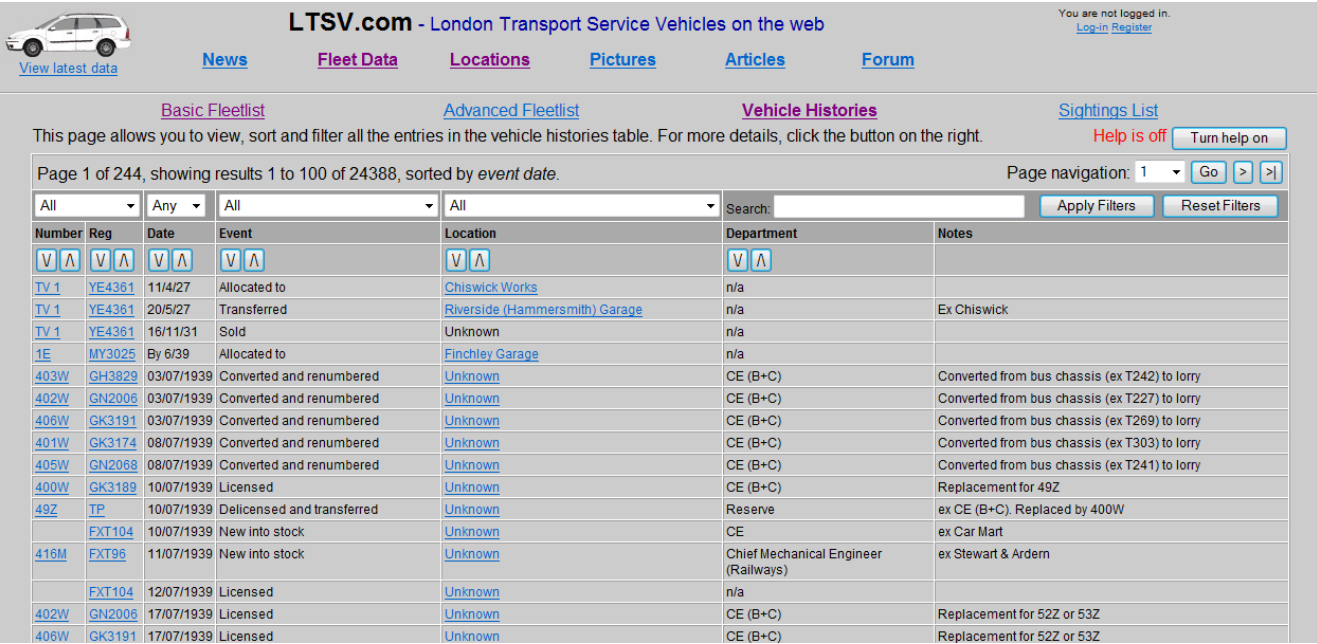

# *Fig.19 The Vehicle Histories page*

This page includes built-in help notes, accessed by clicking the button on the right hand side.

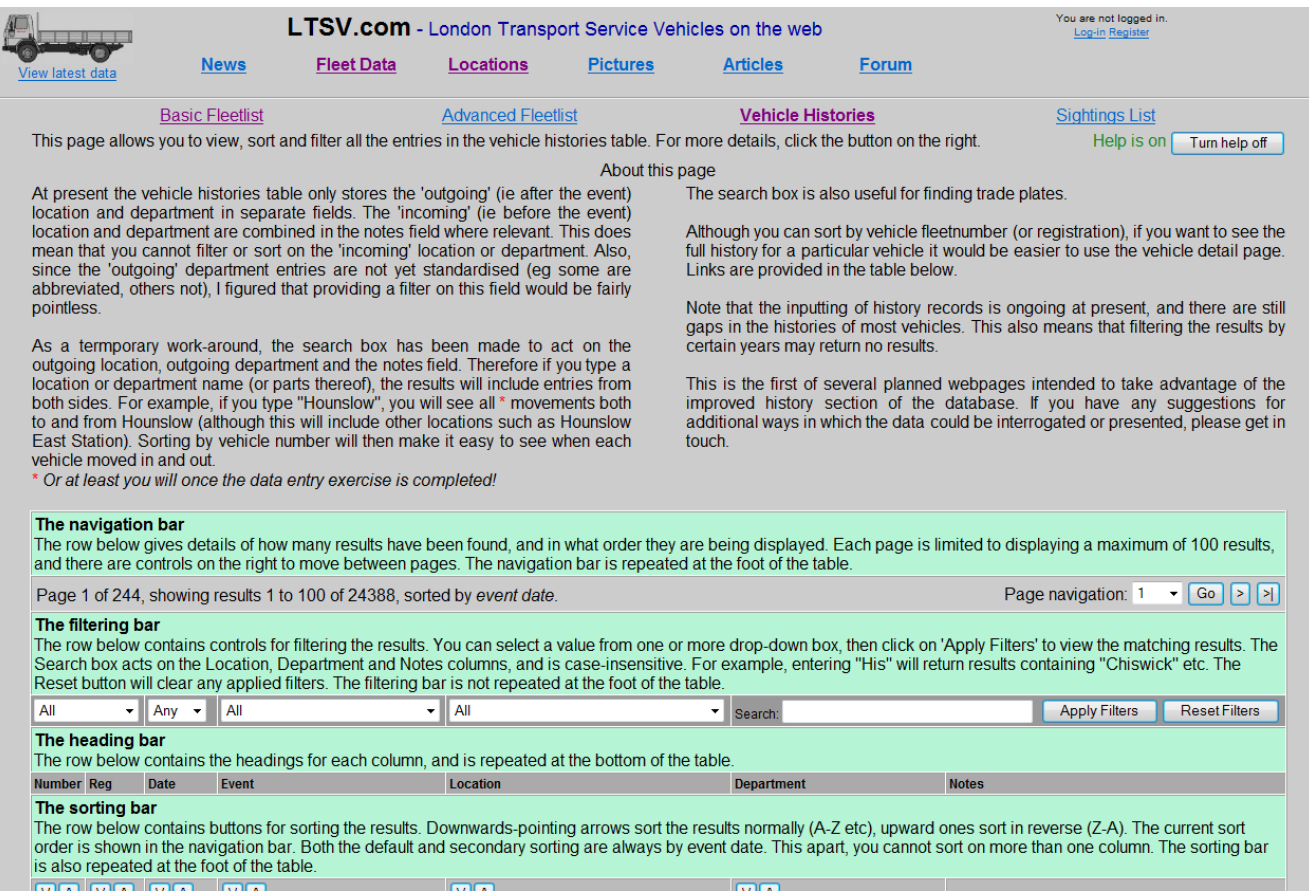

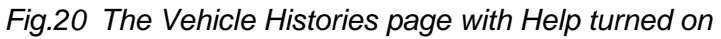

# **Sightings List page**

This page shows all the vehicle sightings that have been recorded on LTSV. The default view is of sightings in the current year, with the most recent at the top. Links are provided within the table to view more details about particular vehicles, locations or members.

|                  |                |                        |                                                                 |              | <b>LTSV.com</b> - London Transport Service Vehicles on the web                              |                                | You are not logged in.<br>Log-in Register |                                                                                                    |  |  |
|------------------|----------------|------------------------|-----------------------------------------------------------------|--------------|---------------------------------------------------------------------------------------------|--------------------------------|-------------------------------------------|----------------------------------------------------------------------------------------------------|--|--|
| View latest data |                | <b>News</b>            | <b>Fleet Data</b>                                               | Locations    | <b>Pictures</b>                                                                             | <b>Articles</b>                | <b>Forum</b>                              |                                                                                                    |  |  |
|                  |                | <b>Basic Fleetlist</b> |                                                                 |              | <b>Advanced Fleetlist</b>                                                                   | <b>Vehicle Histories</b>       |                                           | <b>Sightings List</b>                                                                                                    |  |  |
|                  |                |                        | sightings in the current year, with the most recent at the top. |              |                                                                                             |                                |                                           | This page displays service vehicle sightings that have been logged by contributors. The list can be filtered and sorted by various fields, the default view being that of |  |  |
|                  |                |                        |                                                                 |              | <b>Filters</b>                                                                              |                                |                                           |                                                                                                    |  |  |
|                  |                |                        | Month/Year:                                                     | Place:       |                                                                                             | Posted by:                     |                                           |                                                                                                    |  |  |
|                  |                |                        | $-2014 -$<br>All                                                | l All        |                                                                                             | <b>Comments contains:</b><br>۰ | All                                       |                                                                                                    |  |  |
|                  |                |                        |                                                                 |              |                                                                                             |                                |                                           |                                                                                                    |  |  |
|                  |                |                        |                                                                 |              | <b>Apply filters</b>                                                                        | <b>Reset filters</b>           |                                           |                                                                                                    |  |  |
|                  |                |                        |                                                                 |              | Page 1 of 25, showing results 1 to 100 of 2499, sorted by sighting date (most recent first) |                                |                                           | Page navigation: $1 \times  $ Go  <br>$\left  \cdot \right $<br>$\vert$ > $\vert$                                                                                         |  |  |
| Icon Num         |                | Req                    | <b>Details</b>                                                  | <b>Date</b>  | Place                                                                                       |                                | <b>Comments</b>                           | <b>Posted By</b>                                                                                                    |  |  |
|                  | V <sub>1</sub> | $V_A$                  |                                                                 | $V \Lambda $ | V <sub>1</sub>                                                                              |                                |                                           | $V_A$                                                                                                    |  |  |
|                  | 7773VW         | RE63MEV                | <b>Details</b>                                                  | 27/05/2014   | <b>Silwood Depot</b>                                                                        |                                | Oldfield Grove                            | Ray                                                                                                    |  |  |
|                  | 7774VW         | RE63UFU                | <b>Details</b>                                                  | 27/05/2014   | <b>Silwood Depot</b>                                                                        |                                | Oldfield Grove                            | Ray                                                                                                    |  |  |
| $-1$             | 7767R          | LX63XKN                | <b>Details</b>                                                  | 27/05/2014   | <b>Silwood Depot</b>                                                                        |                                | <b>Oldfield Grove</b>                     | Ray                                                                                                    |  |  |
|                  |                | KP60EBG                | <b>Details</b>                                                  | 27/05/2014   | <b>New Cross Gate Depot</b>                                                                 |                                |                                           | Ray                                                                                                    |  |  |
|                  |                | KP60EBF                | <b>Details</b>                                                  | 27/05/2014   | <b>New Cross Gate Depot</b>                                                                 |                                |                                           | Ray                                                                                                    |  |  |
|                  | 6825VW         | RO59ULJ                | <b>Details</b>                                                  | 25/05/2014   | <b>Stratford Bus Station</b>                                                                |                                |                                           | London spotter                                                                                                    |  |  |
|                  | 7747VW         | RK63XRX                | <b>Details</b>                                                  | 25/05/2014   | <b>Stratford Bus Station</b>                                                                |                                |                                           | London spotter                                                                                                    |  |  |
|                  | 6901VW         | RO <sub>10</sub> ZHJ   | <b>Details</b>                                                  | 25/05/2014   | <b>Stratford Bus Station</b>                                                                |                                |                                           | London spotter                                                                                                    |  |  |
|                  | 7017M          | WU11OHJ                | <b>Details</b>                                                  | 25/05/2014   | <b>Stratford Bus Station</b>                                                                |                                |                                           | London spotter                                                                                                    |  |  |
|                  | 6829VW         | RO59ULR                | <b>Details</b>                                                  | 25/05/2014   | <b>Stratford Bus Station</b>                                                                |                                |                                           | London spotter                                                                                                    |  |  |
|                  | 6900VW         | RO10ZHC                | <b>Details</b>                                                  | 25/05/2014   | <b>Stratford Bus Station</b>                                                                |                                |                                           | London spotter                                                                                                    |  |  |
|                  | 7310VW         | RE62JTY                | <b>Details</b>                                                  | 25/05/2014   | <b>Stratford Bus Station</b>                                                                |                                |                                           | London spotter                                                                                                    |  |  |
|                  | 7003M          | WU110GW                | <b>Details</b>                                                  | 25/05/2014   | <b>Stratford City Bus Station</b>                                                           |                                |                                           | London spotter                                                                                                    |  |  |
|                  | 7013M          | WU11OHC                | <b>Details</b>                                                  | 25/05/2014   | <b>Stratford City Bus Station</b>                                                           |                                |                                           | London spotter                                                                                                    |  |  |
|                  | 7005M          | <b>WU110GO</b>         | <b>Details</b>                                                  | 25/05/2014   | <b>Stratford City Bus Station</b>                                                           |                                |                                           | London spotter                                                                                                    |  |  |
|                  | 126            | FP61XTV                | <b>Details</b>                                                  | 24/05/2014   | Crossharbour                                                                                |                                |                                           | <b>Bob Milner</b>                                                                                                    |  |  |
|                  |                | RK62OES                | <b>Details</b>                                                  | 24/05/2014   | Crossharbour                                                                                |                                |                                           | <b>Bob Milner</b>                                                                                                    |  |  |
|                  |                | BG59EOS                | Details                                                         | 24/05/2014   | Crossharbour                                                                                |                                |                                           | <b>Bob Milner</b>                                                                                                    |  |  |
|                  |                | EY12JGV                | <b>Details</b>                                                  | 24/05/2014   | <b>Canning Town</b>                                                                         |                                |                                           | <b>Bob Milner</b>                                                                                                    |  |  |
|                  |                | RK62OEX                | <b>Details</b>                                                  | 24/05/2014   | <b>Canning Town</b>                                                                         | u                              |                                           | <b>Bob Milner</b>                                                                                                    |  |  |

*Fig.21 The Sightings List page with the default view*

To view all sightings, change the Year to All, or to any other combination of Month and Year as required.

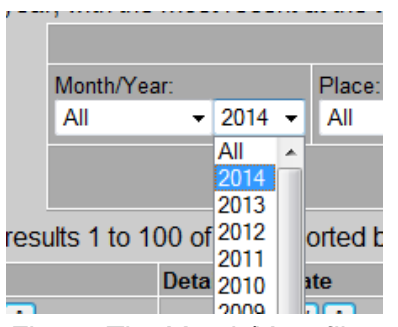

*Fig.22 The Month/Year filters*

The **Place** drop-down includes all locations at which service vehicles have been reported, as well as all locations which have had an allocation of service vehicles.

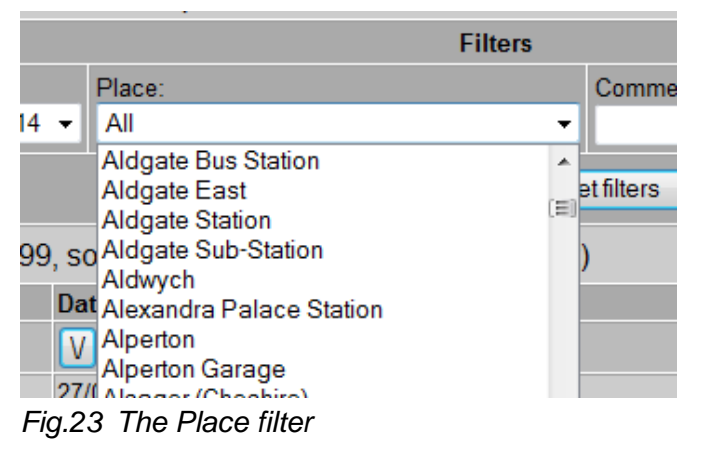

To find more detailed information, use the **Comments contains:** text box. In the example below, smallbill has been entered. Note that the **Place** column includes a mixture of service vehicle locations (with links to view more details) and general places (in plain text).

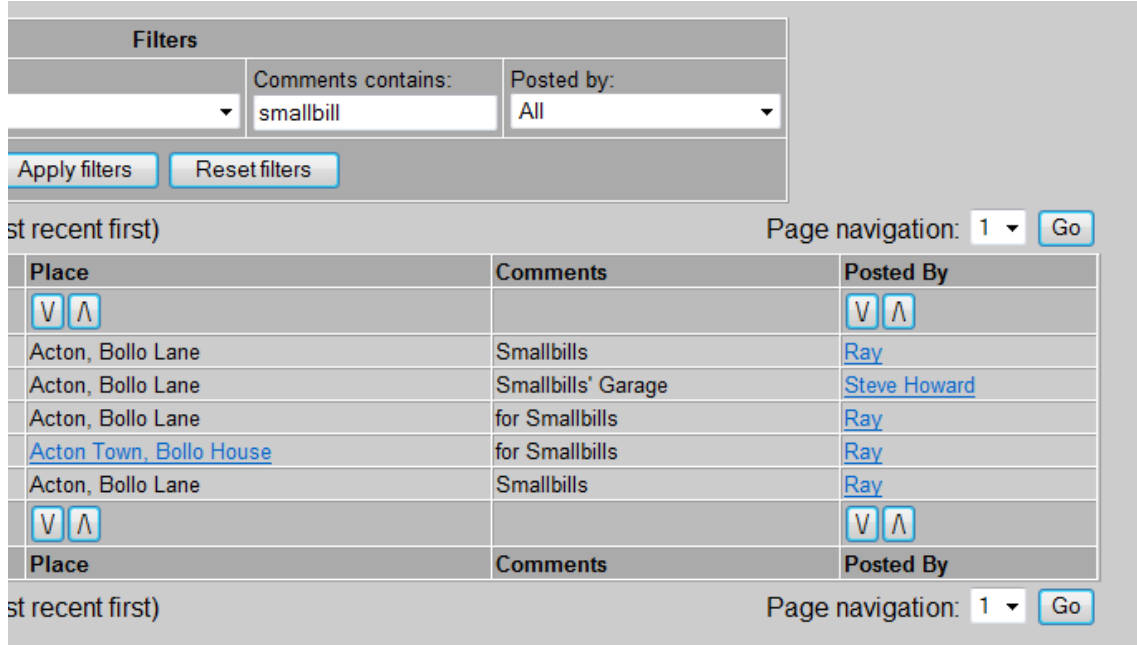

# *Fig.24 Using the Comments filter*

To view your own sightings (or those of any other member), select the relevant name from the **Posted b**y drop-down.

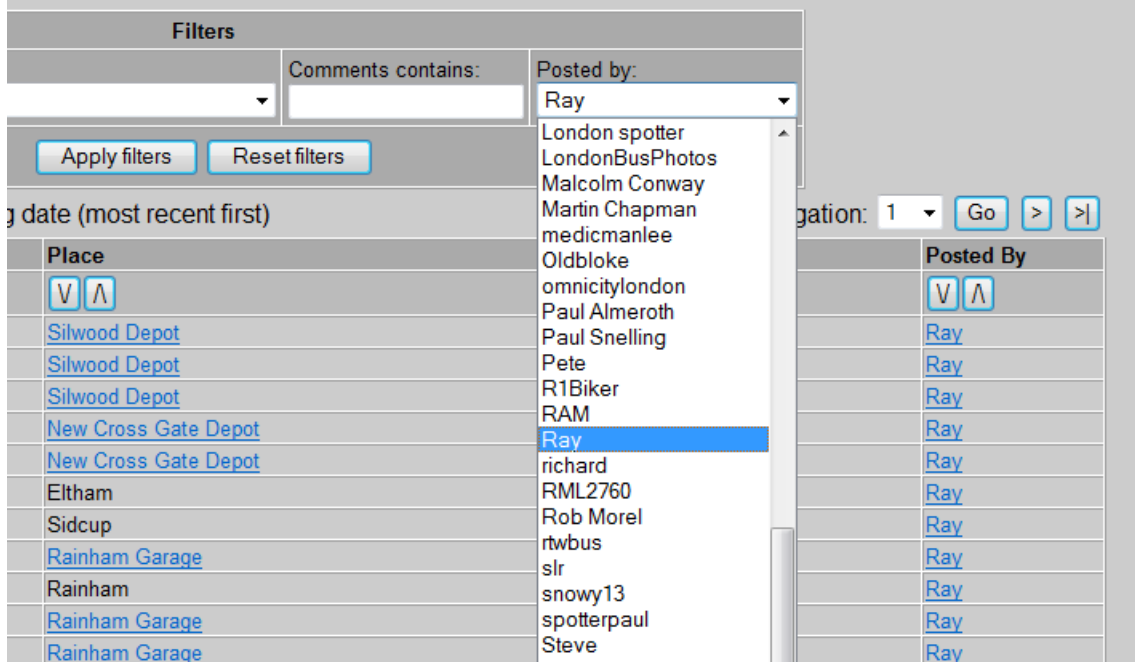

# *Fig.25 The Posted by filter*

As with other pages, the filters will not be applied until you click on **Apply filters**.

 $==$ 

If you have any comments or suggestions, please contact me at tom@ltsv.com